# 模拟 E&M 故障排除指南(Cisco IOS 平台)

# 目录

[简介](#page-0-0) [先决条件](#page-0-1) [要求](#page-0-2) [使用的组件](#page-1-0) [规则](#page-1-1) [步骤 1:验证是否识别模拟E&M硬件](#page-1-2) [Cisco 3640 平台上的 show version 命令](#page-1-3) [Cisco MC3810 平台上的 show version 命令](#page-2-0) [Cisco 3640 平台上的 show running-config 命令](#page-2-1) [步骤 2:确认PBX E&M配置参数](#page-3-0) [步骤 3:确认Cisco IOS路由器/网关配置](#page-3-1) [show voice port 命令的输出示例](#page-3-2) [步骤 4:检验PBX和Cisco路由器/网关之间的布线安排](#page-4-0) [步骤 5:验证监督信令](#page-4-1) 步骤 6: 验证Cisco设备向PBX发送和接收数字 步骤 7: 验证路由器/网关向PBX发送的预期数字 [步骤 8::验证路由器/网关从PBX接收的预期数字](#page-8-1) [适于在模拟语音端口上运行的测试设备](#page-9-0) [PBX 互连](#page-10-0) [使用反转电缆进行 E&M 端口对端口测试](#page-11-0) [相关信息](#page-12-0)

# <span id="page-0-0"></span>简介

本文档提供逐步指导,以排除基于Cisco IOS®软件的平台的模拟接收和传输(E&M)问题。Cisco 1750、1751、1760、26/2700系列、36/3700系列、VG200和MC3810型号都支持模拟E&M。

# <span id="page-0-1"></span>先决条件

#### <span id="page-0-2"></span>要求

本文档的读者应了解以下**内容** ·

- Cisco 26/2700、36/3700和VG200平台需要语音网络模块(NM-1V、NM-2V)和E&M语音接口卡 (VIC)。
- Cisco 1750、1751、1760平台需要E&M VIC和合适的数据包语音数据模块(PVDM)压缩单元。
- 思科MC3810平台需要具有E&M模拟个性化模块(APM-EM)的模拟语音模块(AVM)。 MC3810还 需要高性能语音压缩模块(HCM)或语音压缩模块(VCM)来处理语音呼叫。

有关模拟E&M的概述,请参阅[语音 — 模拟E&M信令概述。](//www.cisco.com/en/US/tech/tk1077/technologies_tech_note09186a0080093f60.shtml)

有关语音网络模块和 E&M VIC 的详细信息,请参阅[了解语音网络模块和](//www.cisco.com/en/US/products/hw/modules/ps2797/prod_tech_notes_list.html)[了解 E&M 语音接口卡。](//www.cisco.com/en/US/products/hw/modules/ps2641/prod_tech_notes_list.html)

#### <span id="page-1-0"></span>使用的组件

本文档中的信息基于以下软件和硬件版本:

- 所有 Cisco IOS 软件版本
- Cisco 1750、1751、1760、26/2700和36/3700系列路由器
- VG200和MC3810

本文档中的信息都是基于特定实验室环境中的设备创建的。本文档中使用的所有设备最初均采用原 始(默认)配置。如果您是在真实网络上操作,请确保您在使用任何命令前已经了解其潜在影响。

#### <span id="page-1-1"></span>规则

有关文件规则的更多信息请参见" Cisco技术提示规则"。

#### <span id="page-1-2"></span>步骤 1:验证是否识别模拟E&M硬件

要验证Cisco IOS平台是否识别模拟E&M硬件,请使用以下命令:

• show version -此命令显示系统硬件的配置、软件版本、配置文件名称和引导镜像。请参阅<u>输出</u> [示例。](#page-1-3)

• show running-config — 语音端口应自动显示在配置中。请参阅[输出示例。](#page-2-1)

注意:语音需要IOS Plus功能集。

#### <span id="page-1-3"></span>Cisco 3640 平台上的 show version 命令

```
Cisco-3600#show version
Cisco Internetwork Operating System Software
IOS (tm) 3600 Software (C3640-IS-M), Version 12.1(2), RELEASE SOFTWARE (fc1)
Copyright (c) 1986-2000 by cisco Systems, Inc.
Compiled Wed 10-May-00 07:20 by linda
Image text-base: 0x600088F0, data-base: 0x60E38000
ROM: System Bootstrap, Version 11.1(20)AA2, EARLY DEPLOYMENT RELEASE SOFTWARE(fc1)
Cisco-3600 uptime is 0 minutes
System returned to ROM by power-on at 11:16:21 cst Mon Mar 12 2001
System image file is "flash:c3640-is-mz.121-2.bin"
cisco 3640 (R4700) processor (revision 0x00) with 126976K/4096K bytes of memory.
Processor board ID 16187704
R4700 CPU at 100Mhz, Implementation 33, Rev 1.0
Bridging software.
X.25 software, Version 3.0.0.
SuperLAT software (copyright 1990 by Meridian Technology Corp).
2 Ethernet/IEEE 802.3 interface(s)
2 Voice FXS interface(s)
2 Voice E & M interface(s)
DRAM configuration is 64 bits wide with parity disabled.
```
125K bytes of non-volatile configuration memory. 32768K bytes of processor board System flash (Read/Write) 20480K bytes of processor board PCMCIA Slot0 flash (Read/Write)

<span id="page-2-0"></span>Configuration register is 0x2102 Cisco MC3810 平台上的 show version 命令

Cisco-MC3810#**show version** Cisco Internetwork Operating System Software IOS (tm) MC3810 Software (MC3810-JS-M), Version 12.0(7)T, RELEASE SOFTWARE (fc2) Copyright (c) 1986-1999 by cisco Systems, Inc. Compiled Tue 07-Dec-99 10:39 by phanguye Image text-base: 0x00023000, data-base: 0x00C16884

ROM: System Bootstrap, Version 11.3(1)MA1, MAINTENANCE INTERIM SOFTWARE ROM: MC3810 Software (MC3810-WBOOT-M), Version 11.3(1)MA1, MAINTENANCE INTERIM SOFTWARE

Cisco-MC3810 uptime is 2 weeks, 3 days, 15 hours, 44 minutes System returned to ROM by reload System image file is "flash:mc3810-js-mz.120-7.T"

Cisco MC3810 (MPC860) processor (revision 06.07) with 28672K/4096K bytes of memory. Processor board ID 09555436 PPC860 PowerQUICC, partnum 0x0000, version A03(0x0013) Channelized E1, Version 1.0. Bridging software. X.25 software, Version 3.0.0. SuperLAT software (copyright 1990 by Meridian Technology Corp). TN3270 Emulation software. Primary Rate ISDN software, Version 1.1. MC3810 SCB board (v05.A1) 1 Multiflex E1(slot 3) RJ45 interface(v02.C0) 1 Six-Slot Analog Voice Module (v03.K0) 1 Analog FXS voice interface (v03.K0) port 1/1 1 Analog FXS voice interface (v03.A0) port 1/2 1 Analog FXO voice interface (v04.A0) port 1/3 1 Analog FXO voice interface (v04.A0) port 1/4 **1 Analog E&M voice interface (v05.B0) port 1/5 1 Analog E&M voice interface (v05.B0) port 1/6** 1 6-DSP(slot2) Voice Compression Module(v02.C0) 1 Ethernet/IEEE 802.3 interface(s) 2 Serial(sync/async) network interface(s) 2 Channelized E1/PRI port(s) 256K bytes of non-volatile configuration memory. 8192K bytes of processor board System flash (AMD29F016)

Configuration register is 0x2102

<span id="page-2-1"></span>Cisco 3640 平台上的 show running-config 命令

```
Cisco-3600#show running-config
Building configuration...
Current configuration:
!
!--- Some output is omitted. version 12.1 service timestamps debug uptime service timestamps log
uptime ! hostname Cisco-3600 ! voice-port 3/0/0
!
voice-port 3/0/1
```
**! voice-port 3/1/0 ! voice-port 3/1/1** ! end

### <span id="page-3-0"></span>步骤 2:确认PBX E&M配置参数

Cisco路由器/网关需要匹配PBX配置。模拟E&M电路的配置和故障排除面临的一个挑战是现有配置 变量的数量。这些指南有助于确定从PBX收集的信息。

- E&M信令类型(I、II、III、V)
- •音频实施 (2线/4线)
- 开始拨号监控 ( 闪烁启动、立即、延迟拨号 )
- 拨号方法(dtmf、pulse)
- 呼叫进度音 ( 在地理区域内标准化 )
- PBX端口阻抗

注意:Cisco路由器/网关不支持E&M类型IV。E&M Type V是北美以外最常用的接口类型。术语V在 北美以外不常用。从许多PBX操作员的角度来说,只有一种E&M类型(类型V)。

有关这些参数的详细信息,请[参阅语音 — 模拟E&M信令概述。](//www.cisco.com/en/US/tech/tk1077/technologies_tech_note09186a0080093f60.shtml)

### <span id="page-3-1"></span>步骤 3: 确认Cisco IOS路由器/网关配置

思科路由器/网关配置应与连接的PBX配置匹配。使用以下命令检验Cisco IOS平台配置:

- show running-config 此命令显示路由器/网关的运行配置。**注意:**E&M语音端口上的默认配 置是I型,闪烁启动,操作2线,拨号方法双音多频(DTMF)。 默认E&M语音端口参数不使用 show running-config**命令显**示。
- show voice-port -用于E&M语音端口,此命令显示特定配置数据例如E&M语音端口、接口类型
	- 、阻抗、拨号监督信号、音频操作和拨号方法。有关详细信息,请参阅此处的输出示例。

#### <span id="page-3-2"></span>show voice port 命令的输出示例

Cisco-3600#**show voice port 1/0/0**

recEive And transMit 1/0/0 Slot is 1, Sub-unit is 0, Port is 0 **Type of VoicePort is E&M** Operation State is DORMANT Administrative State is UP The Last Interface Down Failure Cause is Administrative Shutdown Description is not set Noise Regeneration is enabled Non Linear Processing is enabled Music On Hold Threshold is Set to -38 dBm In Gain is Set to 0 dB Out Attenuation is Set to 0 dB Echo Cancellation is enabled Echo Cancel Coverage is set to 8 ms Connection Mode is normal Connection Number is not set Initial Time Out is set to 10 s

 Interdigit Time Out is set to 10 s Call-Disconnect Time Out is set to 60 s Region Tone is set for US

 Analog Info Follows: Currently processing none Maintenance Mode Set to None (not in mtc mode) Number of signaling protocol errors are 0 **Impedance is set to 600r Ohm**

 Voice card specific Info Follows: **Signal Type is immediate Operation Type is 2-wire E&M Type is 5 Dial Type is dtmf** In Seizure is inactive Out Seizure is inactive Digit Duration Timing is set to 100 ms InterDigit Duration Timing is set to 100 ms Pulse Rate Timing is set to 10 pulses/second InterDigit Pulse Duration Timing is set to 500 ms Clear Wait Duration Timing is set to 400 ms Wink Wait Duration Timing is set to 200 ms Wink Duration Timing is set to 200 ms Delay Start Timing is set to 300 ms Delay Duration Timing is set to 2000 ms Dial Pulse Min. Delay is set to 140 ms 有关配置模拟E&M语音端口的详细信息,请参阅[配置语音端口。](//www.cisco.com/en/US/docs/ios/12_0/voice/configuration/guide/vcports.html)

### <span id="page-4-0"></span>步骤 4:检验PBX和Cisco路由器/网关之间的布线安排

物理布线通常是模拟E&M问题的主要来源。验证您使用的电缆/线路是否适合E&M设置。请考虑以 下几点:

- E&M类型I和类型V使用两条引线,用于监督信令(挂机/摘机信令) E (耳朵,地球)和M (嘴,磁 铁)。 Cisco路由器/网关希望在M带领上看到摘机状态,并在E带领上看到对远端设备的信号摘 机状态。
- E&M类型Ⅱ和类型Ⅲ使用四条引线用于监督信令(挂机/摘机信令) E (耳朵,地球),M (嘴,磁铁 ), SG (信号接地)和SB (信号电池)。 Cisco路由器/网关希望在M带领上看到摘机状态,并在E带 领上看到对远端设备的信号摘机状态。
- **音频操**作 双线/四线操作与信令类型无关。例如,4线音频操作E&M电路有六根物理线(如果 配置为Ⅰ型或Ⅴ型)。它有八根物理电线(如果配置为Ⅱ类或Ⅲ类)。
- 音频路径配线-在4线音频模式中,一些PBX 和按键电话系统没有按照正确的方法使用T&R和 T1&R1对。在那种情况下,要将音频对与Cisco E&M音频对匹配,必须将PBX端的T&R连接到 Cisco端的T1&R1,并将PBX端的T1&R1连接到Cisco端的T&R。

有关不同E&M类型、引脚布局和布线安排的详细信息和图表,请参阅<mark>[语音 — 了解模拟E&M接口类](//www.cisco.com/en/US/products/hw/gatecont/ps2250/products_tech_note09186a008009452e.shtml)</mark> [型和布线安排并排除故障](//www.cisco.com/en/US/products/hw/gatecont/ps2250/products_tech_note09186a008009452e.shtml)。

有关模拟E&M参数的详细信息,请参阅[语音 — 模拟E&M信令概述。](//www.cisco.com/en/US/tech/tk1077/technologies_tech_note09186a0080093f60.shtml)

#### <span id="page-4-1"></span>步骤 5:验证监督信令

此步骤说明如何验证挂机/摘机信号是否在PBX和路由器/网关之间传输。使用此图作为show和 debug命令输**出**的参**考场**景。

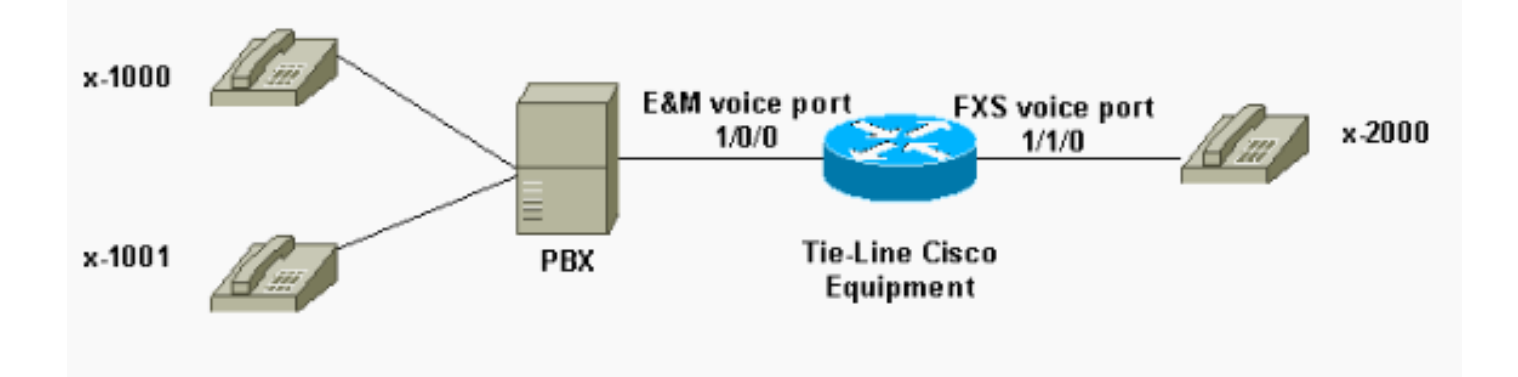

在尝试执行任何 debug 命令之前,请参[阅有关 Debug 命令的重要信息](//www.cisco.com/en/US/tech/tk801/tk379/technologies_tech_note09186a008017874c.shtml)。如果通过控制台端口访问 路由器,请输入命令terminal monitor。否则,不显示调试输出。

执行以下步骤以验证监管信令。

- 在Cisco路由器/网关上打开命令debug vpm signal。此命令用于收集信令事件(挂机/摘机转换 1. )的调试信息。
- 从PBX向路由器/网关发出呼叫。因此,您希望PBX获取E&M中继并将挂机 >摘机信号转换 2. 发送到路由器/网关。此输出显示成功接收这些信号。在本例中,PBX将占用路由器中继。路 由器E&M语音端口从挂机状态转换为摘机状态。这表示从PBX接收挂机摘机信令。 maui-gwy-01#**debug vpm signal**

Voice Port Module signaling debugging is enabled

```
*Mar 2 05:54:43.996: htsp_process_event: [1/0/0, 1.4 , 34]
em_onhook_offhookhtsp_setup_ind
*Mar 2 05:54:44.000: htsp process event: [1/0/0, 1.7, 8]*Mar 2 05:54:44.784: htsp_process_event: [1/0/0, 1.7 , 10]
*Mar 2 05:54:44.784: htsp_process_event: [1/1/0, 1.2 , 5]
fxsls_onhook_setuphtsp_alerthtsp_alert_notify
*Mar 2 05:54:44.788: htsp process event: [1/0/0, 1.7, 11]*Mar 2 05:54:44.788: htsp_process_event: [1/1/0, 1.5 , 11]
fxsls_waitoff_voice
```
如果不显示输出,则很可能具有E&M监督信令的问题。此列表介绍一些可能的问题和相应的解决方 案:

- $\bullet$  问题:PBX没有被配置来捕捉与Cisco设备相连的E&M端口。
- **解决方案:**配置PBX以获取中继。
- **问题:**PBX和路由器/网关之间存在E&M类型(Ⅰ、Ⅱ、Ⅲ或Ⅴ)不匹配。
- **解决方案:**验证(并根据需要更改)思科设备上配置的E&M类型。请参<u>[阅本文档的确认Cisco](#page-3-1)</u> [IOS路由器/网关](#page-3-1)配置部分。
- **问题:**监督信令引线(用于类型I和V的E和M引线) 中的不正确配线(接线) ;E、M、SB、SG为 II类和III类的引线。
- **解决方案:**布线问题通常是模拟E&M问题的主要来源。确保使用的电缆与所需的PBX和思科路 由器/网关引脚、接口类型和音频操作设置相对应。有关详细信息,请[参阅语音 — 了解模拟](//www.cisco.com/en/US/products/hw/gatecont/ps2250/products_tech_note09186a008009452e.shtml) [E&M接口类型和布线安排并排除故障。](//www.cisco.com/en/US/products/hw/gatecont/ps2250/products_tech_note09186a008009452e.shtml)
- **问题:**思科路由器/网关配置更改未启用。
- 解决方案:在配置更改后,在E&M语音端口上发出shutdown/no shutdown命令序列。

注意:在某些情况下,挂机/摘机信号只能通过一种方式发送。这很可能是有缺陷电缆的征兆,其中 信令引线的一条路径配置正确,而另一端配置不正确。

## <span id="page-5-0"></span>步骤 6: 验证Cisco设备向PBX发送和接收数字

在您确认PBX和路由器/网关之间成功的监控(挂机/摘机)信令后,验证地址信息(DTMF数字或脉 冲拨号)是否在两端之间传递。

注意:DTMF数字在音频路径上发送。脉冲拨号地址信息通过脉冲在E或M引线上发送。

有三个起动拨号监督线路协议(立即启动、闪烁启动和延迟拨号),模拟E&M使用这些协议定义设备 如何传递地址信息。确保Cisco路由器/网关和PBX都配置了相同的开始拨号监控协议。

- 在Cisco路由器/网关上打开命令debug vpm signal和debug vtsp dsp。命令debug vtsp dsp显示 1. 语音数字信号处理器(DSP)接收/发送的数字。
- 从PBX向路由器/网关发出呼叫。此输出显示预期数字的成功接收。在本示例中,路由器接收 2. 从PBX到分机x2000的呼叫。

```
Voice Port Module signaling debugging is on
Voice Telephony dsp debugging is on
maui-gwy-01#
*Mar 1 03:16:19.207: htsp_process_event: [1/0/0, 1.4 , 34]
em_onhook_offhookhtsp_setup_ind
*Mar 1 03:16:19.207: htsp_process_event: [1/0/0, 1.7 , 8]
*Mar 1 03:16:19.339: vtsp_process_dsp_message:
MSG_TX_DTMF_DIGIT_BEGIN: digit=2,rtp_timestamp
=0x9961CF03
*Mar 1 03:16:19.399: vtsp_process_dsp_message:
 MSG_TX_DTMF_DIGIT_OFF: digit=2,duration=110
*Mar 1 03:16:19.539: vtsp_process_dsp_message:
MSG_TX_DTMF_DIGIT_BEGIN: digit=0,rtp_timestamp
=0x9961CF03
*Mar 1 03:16:19.599: vtsp_process_dsp_message:
MSG_TX_DTMF_DIGIT_OFF: digit=0,duration=110
*Mar 1 03:16:19.739: vtsp_process_dsp_message:
MSG_TX_DTMF_DIGIT_BEGIN: digit=0,rtp_timestamp
=0x9961CF03
*Mar 1 03:16:19.799: vtsp_process_dsp_message:
MSG_TX_DTMF_DIGIT_OFF: digit=0,duration=110
*Mar 1 03:16:19.939: vtsp_process_dsp_message:
MSG_TX_DTMF_DIGIT_BEGIN: digit=0,=rtp_timestamp
=0x9961CF03
*Mar 1 03:16:19.999: vtsp_process_dsp_message:
MSG_TX_DTMF_DIGIT_OFF: digit=0,duration=110
*Mar 1 03:16:19.999: htsp_process_event: [1/0/0, 1.7 , 10]
*Mar 1 03:16:19.999: htsp_process_event: [1/1/0, 1.2 , 5]
fxsls_onhook_setuphtsp_alerthtsp_alert_notify
*Mar 1 03:16:20.003: htsp_process_event: [1/0/0, 1.7 , 11]
*Mar 1 03:16:20.003: htsp_process_event: [1/1/0, 1.5 , 11]
fxsls_waitoff_voice
*Mar 1 03:16:27.527: htsp_process_event: [1/1/0, 1.5 , 34]
fxsls_waitoff_offhook
*Mar 1 03:16:27.531: htsp_process_event: [1/0/0, 1.7 , 6]
```
em\_offhook\_connectem\_stop\_timers em\_offhook

#### 从路由器/网关向PBX发出呼叫。此输出显示思科设备发送的数字。在本例中,PBX接收从路 3.由器到分机x1000的呼叫。

Log Buffer (1000000 bytes):

maui-gwy-01#**show debugging**

\*Mar 1 03:45:31.291: htsp\_process\_event: [1/1/1, 1.3 , 8] \*Mar 1 03:45:33.123: vtsp\_process\_dsp\_message: MSG\_TX\_DTMF\_DIGIT\_BEGIN: digit=1, rtp\_timestamp=0xCD4365D8

\*Mar 1 03:45:33.283: vtsp\_process\_dsp\_message: MSG\_TX\_DTMF\_DIGIT\_OFF: digit=1,duration=205 \*Mar 1 03:45:33.463: vtsp\_process\_dsp\_message: MSG\_TX\_DTMF\_DIGIT\_BEGIN: digit=0, rtp\_timestamp=0xCD4365D8

\*Mar 1 03:45:33.643: vtsp\_process\_dsp\_message: MSG\_TX\_DTMF\_DIGIT\_OFF: digit=0,duration=225 \*Mar 1 03:45:33.823: vtsp\_process\_dsp\_message: MSG\_TX\_DTMF\_DIGIT\_BEGIN: digit=0, rtp\_timestamp=0xCD4365F0

\*Mar 1 03:45:34.003: vtsp\_process\_dsp\_message: MSG TX DTMF DIGIT OFF: digit=0,duration=222 \*Mar 1 03:45:34.203: vtsp\_process\_dsp\_message: MSG\_TX\_DTMF\_DIGIT\_BEGIN: digit=0, rtp\_timestamp=0xCD4365F0

\*Mar 1 03:45:34.411: vtsp\_process\_dsp\_message: MSG\_TX\_DTMF\_DIGIT\_OFF: digit=0,duration=252 \*Mar 1 03:45:34.415: htsp\_process\_event: [1/1/1, 1.3 , 10] \*Mar 1 03:45:34.415: htsp\_process\_event:  $[1/0/0, 1.4, 5]$  em onhook setup em offhook \*Mar 1 03:45:34.415: htsp\_process\_event: [1/0/0, 1.13 , 43] em\_start\_timer: 1200 ms \*Mar  $1$  03:45:34.715: htsp process event: [1/0/0, 1.10 , 34] em\_wink\_offhookem\_stop\_timers em\_start\_timer: 1200 ms \*Mar 1 03:45:34.923: htsp\_process\_event: [1/0/0, 1.11 , 22] em\_wink\_onhook em\_stop\_timers em\_send\_digit htsp\_dial **\*Mar 1 03:45:34.923: digit=1**, components=2, freq\_of\_first=697, freq\_of\_second=1209, amp\_of\_first=16384, amp\_of\_second=16384 **\*Mar 1 03:45:34.923: digit=0**, components=2, freq\_of\_first=941, freq\_of\_second=1336, amp\_of\_first=16384, amp\_of\_second=16384 **\*Mar 1 03:45:34.923: digit=0**, components=2, freq\_of\_first=941, freq\_of\_second=1336, amp\_of\_first=16384, amp\_of\_second=16384 **\*Mar 1 03:45:34.923: digit=0**, components=2, freq\_of\_first=941, freq\_of\_second=1336, amp\_of\_first=16384, amp\_of\_second=16384 **\*Mar 1 03:45:35.727: vtsp\_process\_dsp\_message: MSG\_TX\_DIALING\_DONE** \*Mar 1 03:45:35.727: htsp\_process\_event: [1/0/0, 1.7 , 19] em offhook digit donehtsp alerthtsp alert notify

此列表介绍一些可能的问题和相应的解决方案:

- **问题:**开始PBX和路由器/网关之间的拨号监管不匹配或计时问题。
- **解决方案:**确保两个终端系统都配置了相同的开始拨号协议。有关详细信息,请参<u>[阅语音 了](//www.cisco.com/en/US/tech/tk652/tk653/technologies_tech_note09186a0080093f61.shtml)</u> [解模拟E&M开始拨号监控信令并排除故障。](//www.cisco.com/en/US/tech/tk652/tk653/technologies_tech_note09186a0080093f61.shtml)
- **问题:**音频操作不匹配(例如,为双线配置一端,为4线配置另一个端口)或音频路径的布线问题 。
- **解决方案:**检验路由器/网关和PBX配置以及布线。有关详细信息,请参<u>阅语音 了解模拟</u> [E&M接口类型和布线安排并排除故障。](//www.cisco.com/en/US/products/hw/gatecont/ps2250/products_tech_note09186a008009452e.shtml)注意:DTMF数字在音频路径上传递。即使线路监控信 令运行正常,如果音频路径中断,DTMF数字也不会传递。
- 问题:音频路径中的布线问题。
- **解决方案:**检验布线。有关详细信息,请参[阅语音 了解模拟E&M接口类型和布线安排并排](//www.cisco.com/en/US/products/hw/gatecont/ps2250/products_tech_note09186a008009452e.shtml)

#### [除故障。](//www.cisco.com/en/US/products/hw/gatecont/ps2250/products_tech_note09186a008009452e.shtml)

hostname maui-gwy-01

在4线音频模式中,一些PBX和按键电话系统产品违反了T&R和T1&R1对的正常使用方法。在这种 情况下,要将音频对与Cisco E&M音频对匹配,您可能需要将PBX端的T&R连接到思科端的 T1&R1,将PBX端的T1&R1连接到思科端的T&R。如果音频对在4线模式下未正确匹配,则两个方 向上都没有端到端音频路径。

如果E&M接口被配置为以拨号脉冲形式发送拨号字符串(通过在E或M引线上脉冲工作),则即使 4线音频对反转,也可以建立呼叫。但是,呼叫建立后,两个方向上都没有音频路径(或者音频传输 可能有一些低电平,但声级太低,让人感到不舒服)。 如果使用DTMF发送拨号字符串,则E&M接 口在呼叫开始时摘机。但是,呼叫未完成,因为一端在错误的音频对上发送DTMF音,而另一端不 接收这些DTMF音。

### <span id="page-8-0"></span>步骤 7: 验证路由器/网关向PBX发送的预期数字

一旦两个终端设备能够成功发送监督和地址信令(挂机、摘机、数字),故障排除过程就完成。现 在它已位于拨号方案域。如果思科设备发送的数字不完整或不正确,则Telco交换机(CO或 PBX)无法振铃正确的站点。

注意:在普通老式电话服务(POTS)拨号对等体上,发送到另一端的唯一数字是使用命令destinationpattern字符串使用通配符("。")指**定的数***字***。POTS**拨号对等体**命令***前缀*字符串用于包括系统自动输 入的拨出前缀,而不是由人拨号。有关此问题的更好解释,请参阅此输出。

! *!--- Some output is omitted.* ! *!--- E&M Voice Port.* ! voice-port 1/0/0 type 2 signal immediate ! *!--- FXS Voice Port.* voice-port 1/1/0 ! dial-peer voice 1 pots destination-pattern 2000 port 1/1/0 ! *!--- Dial peer 2 is in charge of forwarding !--- calls to the E&M voiceport 1/0/0. !--- In this case the digit "1" in the destination pattern !--- is dropped. The system !--- transmits the 3 digits matched by the "." wildcard. !--- Since the PBX expects the "1000" string, !--- the* **prefix** command is used.

! dial-peer voice 2 pots destination-pattern 1... port 1/0/0 prefix 1 ! 有关语音拨号对等体的详细信息,请参阅[配置IP语音](//www.cisco.com/en/US/docs/ios/12_1/multiserv/configuration/guide/mcdvoip.html)。

### <span id="page-8-1"></span>步骤 8::验证路由器/网关从PBX接收的预期数字

验证从PBX收到的数字是否与路由器/网关中的拨号对等体匹配。如果PBX发送的数字不完整或不正 确,则Cisco路由器/网关中的拨号对等体不匹配。使用debug vtsp dsp命令查看模拟E&M语音端口 收到的数字。有关输出示例。请参[阅本文](#page-5-0)档中的步骤6。

要验证哪些拨号对等体与特定字符串匹配,请使用命令show dialplan number *string*。看此输出示例 : :

maui-vgw-01#**show dialplan number 1000** Macro Exp.: 1000

```
 information type = voice,
        tag = 2, destination-pattern = `1...',
         answer-address = `', preference=0,
         group = 2, Admin state is up, Operation state is up,
         incoming called-number = `', connections/maximum = 0/unlimited,
         application associated:
         type = pots, prefix = `1',
        session-target = \dot{ }', voice-port = \dot{ }1/0/0',
         direct-inward-dial = disabled,
         register E.164 number with GK = TRUE
        Connect Time = 19644, Charged Units = 0,
         Successful Calls = 63, Failed Calls = 2,
         Accepted Calls = 65, Refused Calls = 0,
        Last Disconnect Cause is "10",
         Last Disconnect Text is "normal call clearing.",
        Last Setup Time = 28424467.
Matched: 1000 Digits: 1
Target:
maui-vgw-01#show dialplan number 2000
Macro Exp.: 2000
VoiceEncapPeer1
         information type = voice,
         tag = 1, destination-pattern = `2000',
         answer-address = `', preference=0,
         group = 1, Admin state is up, Operation state is up,
         incoming called-number = `', connections/maximum = 0/unlimited,
         application associated:
        type = pots, prefix = ',
         session-target = `', voice-port = `1/1/1',
         direct-inward-dial = disabled,
         register E.164 number with GK = TRUE
        Connect Time = 19357, Charged Units = 0,
         Successful Calls = 68, Failed Calls = 8,
         Accepted Calls = 76, Refused Calls = 0,
        Last Disconnect Cause is "10",
        Last Disconnect Text is "normal call clearing.",
         Last Setup Time = 28424186.
Matched: 2000 Digits: 4
Target:
```
## <span id="page-9-0"></span>适于在模拟语音端口上运行的测试设备

如果每个安装没有强行要求时,在某些情况下也有必要使用测试设备,以隔离模拟E&M端口的故障 。最有用的设备是数字万用表和技术人员的线路测试集(有时称为"buttinski"或"butt set")。 这允许 对信号状态和电压进行测量,并监控音频信号。

数字万用表用于测量FXS端口上的直流环电压和交流振铃电压、E或M引线信令转换、E或M引线上 的电压以及E&M信令引线的直流电阻。此图显示了典型的数字万用表。

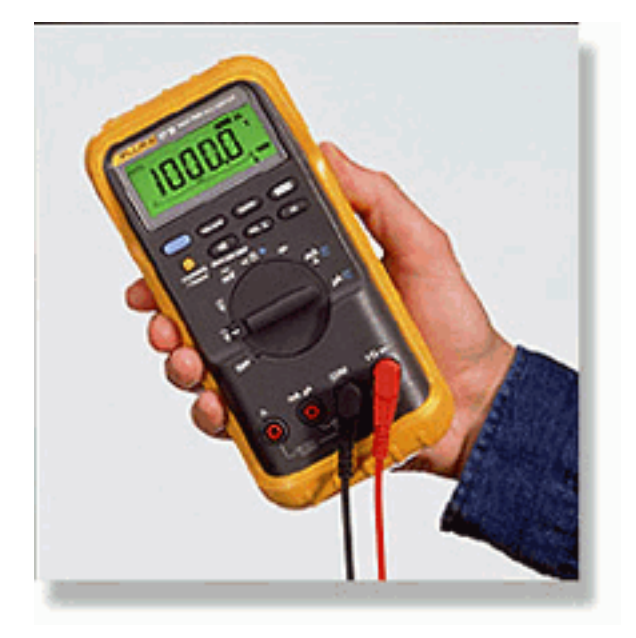

技术人员的线路测试集经常被称为' Buttinski '或' Butt设置'。 在终止操作模式下,当连接到环回启动 中继时,它就像普通电话听筒一样。它允许在内置键盘上拨打电话号码。当切换到监控模式(桥接 模式)时,该单元向E&M端口的TX或RX音频对呈现高阻抗。这允许在内置扬声器上听到音频信号 和音调。这有助于查找单向音频、发送或接收的不正确数字、失真和电平问题以及可能的噪声和回 声源的问题。此图显示了典型的技术人员(Butt)测试集。

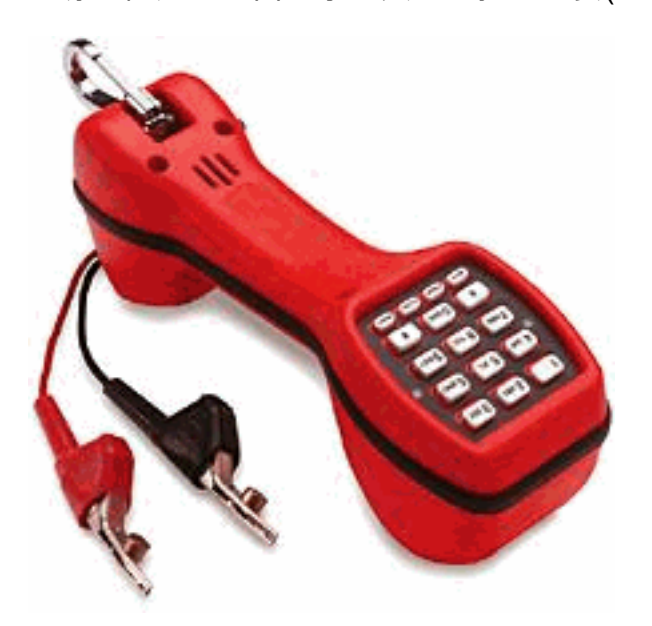

### <span id="page-10-0"></span>PBX 互连

与外围设备接口的大多数PBX使用电缆分布帧(DF)。 多对电缆从PBX设备机柜连接到配线架,然后 配线架被"跳接"(交叉连接)到外部设备。这些DF有各种名称。最常用的术语是110块、66块或 Krone帧。DF通常是在路由器语音端口和PBX之间建立所有连接的地方,也是大多数布线错误发生 的地方。因此,它是执行测试和故障排除的最佳位置。此图显示典型的"110"DF。

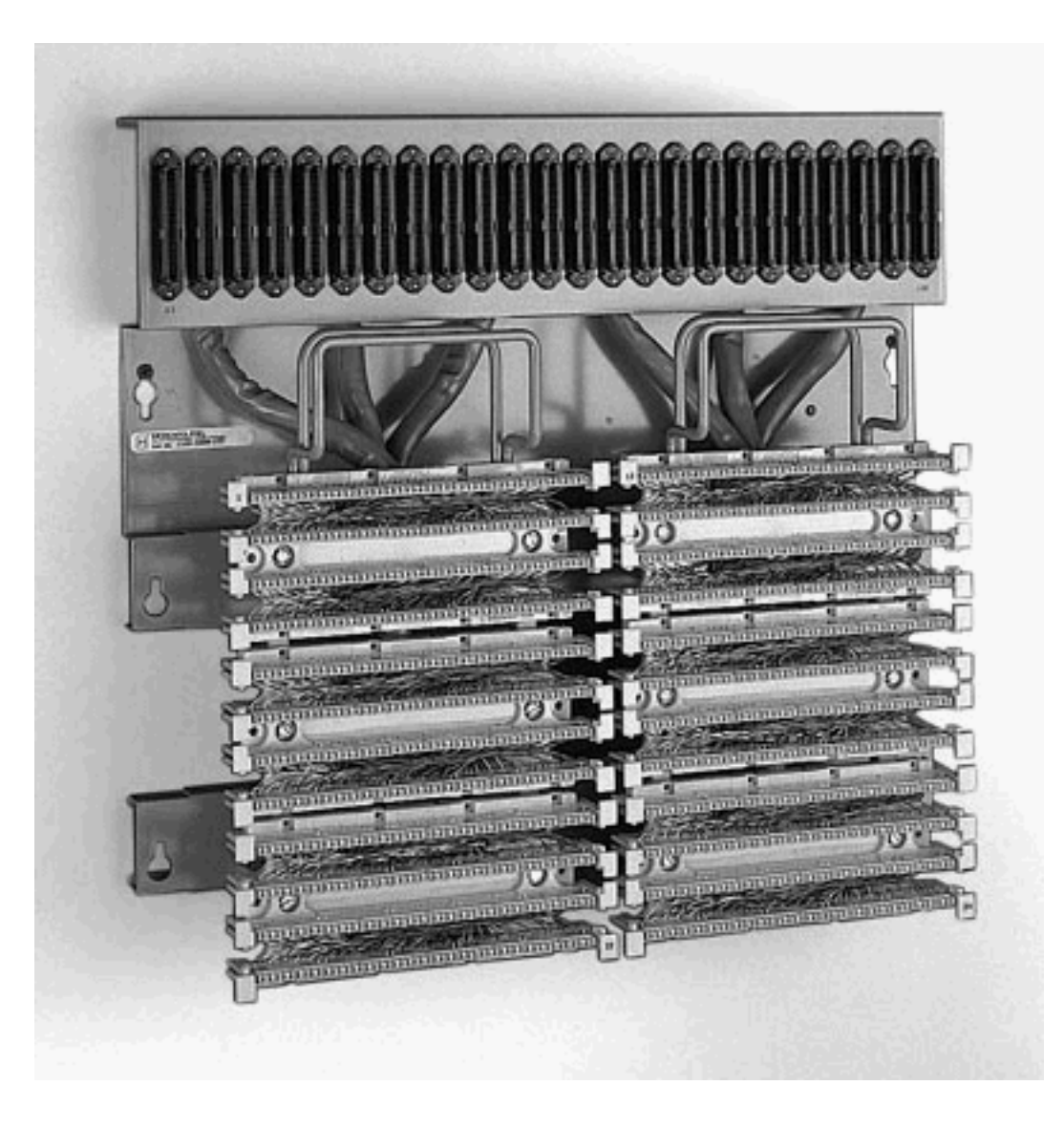

# <span id="page-11-0"></span>使用反转电缆进行 E&M 端口对端口测试

E&M端口的大多数故障都是由于布线不正确或PBX端口编程。但是,说服客户或PBX技术人员这样 做可能很困难。要确定故障是否在路由器外部,您可以使用每个思科路由器随附的标准"全反"控制 台电缆作为E&M交叉电缆。此交叉连接将一个端口的信令输出连接到另一个端口的输入。它在两个 端口之间维护音频路径。配置的拨号对等体将测试呼叫从一个端口发送出去。然后,这会环回到第 二个端口,以证明路由器的运行。

"全反"控制台电缆具有以下RJ45连接器布线:

1-------8

- 2-------7
- 3-------6

4-------5

5-------4

6-------3

7-------2

当一个端口上的引脚2 (M引线)和7 (E引线)连接到另一个端口上的引脚7 (E引线)和2 (M引线 )时,会发生信令交叉。两个端口共享一个共同的内部接地。引脚4和5(音频对)上的交叉对音频 信号没有影响。通过将两个语音端口设置为2线,键入5操作,E&M端口变为对称。一个端口上的外 卡被视为第二个端口上的传入卡。立即发送的任何DTMF数字都会返回。然后,在另一个拨号对等 体上匹配。如果测试呼叫成功,路由器语音端口将正常运行。

在本例中,假设IP网络上有可以发起和接受VoIP呼叫的工作设备。

语音端口和拨号对等体的配置如下:

voice-port 1/0/0

 *!--- First port is under test.* operation 2-wire signal-type wink type 5 ! voice-port 1/0/1 *!-- - Second port is under test.* operation 2-wire signal-type wink type 5 ! dial-peer voice 100 pots *!--- Send call out to port 1/0/0, strip the !--- 100 and prefix with a called !--- number 200.* destination-pattern 100 port 1/0/0 prefix 200 ! dial-peer voice 200 voip *!--- Incoming test call for 200 comes !--- in on port 1/0/1. It is sent to 1.1.1.1 as VoIP call.* destination-pattern 200 session-target ipv4:1.1.1.1 !

当VoIP呼叫进入被叫号码为100的路由器时,该呼叫将发送到端口1/0/0。默认情况下,POTS拨号 对等体上任何显式匹配的数字都假设为访问代码。在呼叫之前,它们被剥离。要正确路由呼叫,需 要更换呼叫。在这种情况下,prefix命令会将数字"200"作为被叫号码预置。此呼叫立即在端口 1/0/1上环回。拨号对等体200上的数字匹配,并对指定IP地址进行新呼叫。然后,发起和接受 VoIP呼叫的设备应具有音频连接,该音频连接在IP网络上,并在E&M端口中输出和返回。这证明路 由器工作正常。这也会将故障隔离为路由器外部故障。大多数故障是由于布线不正确或PBX端口编 程问题。

# <span id="page-12-0"></span>相关信息

- [语音- 模拟E&M 信令概述](//www.cisco.com/en/US/tech/tk1077/technologies_tech_note09186a0080093f60.shtml?referring_site=bodynav)
- [语音 了解模拟E&M接口类型和布线安排并排除故障](//www.cisco.com/en/US/products/hw/gatecont/ps2250/products_tech_note09186a008009452e.shtml?referring_site=bodynav)
- [语音 了解模拟E&M启动拨号监控信令并排除故障](//www.cisco.com/en/US/tech/tk652/tk653/technologies_tech_note09186a0080093f61.shtml?referring_site=bodynav)
- **[了解语音网络模块](//www.cisco.com/en/US/products/hw/modules/ps2797/prod_tech_notes_list.html?referring_site=bodynav)**
- [了解E&M语音接口卡](//www.cisco.com/en/US/products/hw/modules/ps2641/prod_tech_notes_list.html?referring_site=bodynav)
- · [语音技术支持](//www.cisco.com/en/US/tech/tk652/tsd_technology_support_category_home.html?referring_site=bodynav)
- •[语音和 IP 通信产品支持](//www.cisco.com/en/US/products/sw/voicesw/tsd_products_support_category_home.html?referring_site=bodynav)
- [Cisco IP 电话故障排除](http://www.amazon.com/exec/obidos/tg/detail/-/1587050757/002-9901024-1684829?referring_site=bodynav)
- [技术支持 Cisco Systems](//www.cisco.com/cisco/web/support/index.html?referring_site=bodynav)